**System Programming** – From extension 10 or 11 (Any MLS or Partner display phone) dial **Feature** 00, then press the **Left Intercom** button 2 times to enter **System Programming**. The numbers in parentheses after the program item heading are the factory default values. To end the **System Programming** session dial **Feature** 00.

## **System Date (010100)** System Day (1)  $Dial #101$  Dial #102

 $\bullet$ 

**System Time (0000) System Time (0000)** Number of Outside Lines Dial #103 **Dial #104** Dial time (HHMM) in 24-hour format Dial number of lines (01-12)

**Transfer Return Rings (4) Recall Timer (18=450msec)**  Dial #105 **Dial #107** Dial return rings (0-9), 0=No return Dial recall interval (01-80)

Dial #108 Dial #109  $1=4$  sec,  $2=8$  sec,  $3=12$  sec 1=Allowed,  $2=Disallowed$ Each increment of  $1 = 25$ msec

### **Outgoing Call Restriction Button (2)** Wake Up Service Button (2)

Dial #114 **Dial #115** 1=Assigned, 2=Not assigned, 1=Assigned, 2=Not assigned, 3=Select button 3=Select button

**VMS Cover Rings (3)** Ring On Transfer (1) Dial #117 Dial #119 Dial number of rings (1-9) 1=Active, 2=Not active

Dial #201 Dial #203 Dial line number (01-12) Dial line number (01-12)

### **Group Call Distribution (2) Line Coverage Extension**

Dial #206 Dial #208 Dial group number  $(1-6, 7 = VMS)$  group) Dial line number  $(01-12)$ Dial line number (01-12) Dial extension (10-33) 1=Assigned, 2=Not assigned, 3=VMS Cover

Dial date (MMDDYY) Dial day (1-7, 1=Sun, 7=Sat)

Each increment of  $1 = 25$ msec

**Rotary Dial Timeout (2) CONFIDENTIAL CONFIDENTIAL CONFIDENTIAL CONFIDENTIAL CONFIDENTIAL CONFIDENTIAL CONFIDENTIAL CONFIDENTIAL CONFIDENTIAL CONFIDENTIAL CONFIDENTIAL CONFIDENTIAL CONFIDENTIAL CONFIDENTIAL CONFIDENTIAL** 

### **Dial Mode (1) Hold Disconnect Timer (1)**

1=Touchtone, 2=Rotary 1=Long (450msec), 2=Short (50ms)

Dial #301 **Dial #302** Dial extension (10-33)<br>Dial line number (01.12)  $\bullet$  Dial Extension (10-33) Dial line number  $(01-12)$  **Dial line number (01-12)** 1=Assigned, 2=Not assigned 1=No restriction, 2=Out only,  $3 =$ Select button  $3 =$ In only,  $4 =$ No access

Dial #303 Dial #304 1=English, 2=Spanish, 3=French Dial extension (10-33)

Dial #305 Dial #306 Dial extension (10-33) Dial extension (10-33)

### **Forced Account Code Entry (2) Distinctive Ring (1)**

Dial #307 Dial #308 Dial extension (10-33) Dial extension (10-33) 1=Assigned, 2=Not assigned 1=Active, 2=Not active

Dial #309 Dial #310 1=Regular, 2=Machine Dial extension (10-33)

Dial #311 **Dial #312** Dial extension (10-33) Dial extension (10-33) 1=Assigned, 2=Not assigned 1=Assigned, 2=Not assigned

### **Call Waiting (2)** Copy Settings

Dial #316 Dial #399

### **Line Assignment** Line Access Restriction

### Language (1) **Automatic Extension Privacy (2)**

1=Assigned, 2=Not assigned

### **Abbreviated Ring (1) Transfer Return Extension(\*)**

1=Active, 2=Not active Dial extension to which a transferred call will be returned (10-33)  $* =$ Extension transferring call

### **Intercom Dial Tone (1)** Automatic VMS Cover (2)

1=Assigned, 2=Not assigned

**Emergency Telephone (2)** Voice Interrupt On Busy (2)

Dial extension (10-33) Dial source extension (10-33) 1=Assigned, 2= Not assigned Dial target extension (10-33)

### **Outgoing Call Restrictions (1) Toll Call Prefix (1)**

Dial #401 **Dial #402** Dial extension (10-33)  $1=0/1 +$  Area Code,<br>1=No restriction  $2=$ lnside only  $1=0/1 +$  Area Code only 1=No restriction, 2=Inside only, 2. 2=Area Code only 3=Local only

 $\overline{\text{Dial #403}}$   $\overline{\text{Dial #404}}$ Dial 4 digits to set password Dial list number (1-4)

Dial #405 Dial #406 Dial extension (10-33) Dial list entry (01-10) 1=Assigned, 2=Not assigned Press **Enter**

Dial #407 Dial #408 Dial list number (1-4) Dial extension (10-33) Dial list entry (01-10) Dial list number (1-4) Dial phone number (12 digits max.) 1=Assigned, 2=Not assigned Press **Enter**

#### **Forced Account Code List**

Dial #409 Dial list entry (01-99) Dial account code (Up to 6 digits) Press **Enter** 

Dial #501 Dial #502 Dial group number (1-4) Dial group number (1-4) Dial extension (10-33) Dial extension (10-33) 1=Assigned, 2=Not assigned 1=Assigned, 2=Not assigned

### **System Password Communist Communist Communist Phone Number List**

Dial list entry  $(01-10)$ Dial phone number (12 digits max.) Press **Enter**

#### **Disallowed List Assignment (2)** Emergency Phone Number List

Dial list number (1-4) Dial phone number (12 digits max.)

### **Allowed Phone Number List Allowed List Assignments (2)**

### **Pickup Group Extensions (2) Calling Group Extensions (2)**

### **Night Service Button (Ext. 10 Only) (2)** Night Service Group (2)

Dial #503 Dial #504 1=Assigned to next available button w/lights  $\blacksquare$  Dial extension (10-33) 2=Not assigned 11 **11 U II U C C L I** 1=Assigned, 2=Not assigned 3=Press a button with lights to custom assign

### **Hunt Group Extensions (2) VMS Hunt Delay (1)**

Dial #505 Dial #506 Dial group number (1-6, 7 = VMS group) 1=Immediate, 2=Delayed Dial extension (10-33) 1=Assigned, 2=Not assigned

### **VMS Hunt Schedule (1)**

Dial #507 1=Always, 2=Day only, 3=Night only

Dial #601 Dial #602 Dial extension (10-33) 1=Active, 2=Not active 1=Assigned, 2=Not assigned

Dial #603 Dial #604 Dial hotline extension (**NOT** 10, 16, 22 or 28) Dial extension (12-15, 18-21, 24-27, Dial alerted extension (10-33, or 70 for page) or 30-33 only)

Dial #605 Dial #606 Dial extension (12-15, 18-21, 24-27 Dial extension (10-33) or 30-33 only) 1=No Alert, 2=Door 1 Alert,

**AA Extensions (2) SMDR Record Type (1)**  Dial #607 Dial #608 1=Assigned, 2=Not assigned

Dial #609 Dial #610

# Fax Extension (2) Music-On-Hold (1)

### **Hotline Doorphone 1 Extension**

### **Doorphone 2 Extension Doorphone Alert Extensions (1)**

3=Door 2 Alert, 4=Door 1&2 Alert

Dial extension (10-33) 1=All calls, 2=Outgoing calls only

# **SMDR Top Of Page SMDR Output Format (1)**

 $1=15$  digits,  $2=24$  digits

all programming saved  $\blacksquare$  Dial 25327 (CLEAR)

# System Reset System Initialization<br>Dial #728<br>Dial #989

Dial #989<br>Display "Restart – Defaults"<br>Dial 25327 (CLEAR) All calls disconnected, Display "Restart – Defaults" System is returned to factory default

 $\langle \cdot \rangle$ 

**Centralized Programming** – From extension 10 or 11(Any MLS or Partner display phone) dial **Feature** 00, press the **Left Intercom** button 2 times, then press the **Right Intercom** button 1 time to enter **Centralized Programming**. The following station features can **only** be changed in **Centralized Programming**. To program another extension, press the **Right Intercom** button. Dial **Feature** 00 to end the programming session.

**Automatic Line Selection** (Do this procedure first before programming other features) Dial extension (10-33)

Dial \*\*

Touch line buttons in the order of desired selection. (To select intercom dial tone, touch the **Left Intercom** button first, then touch line buttons in the order of desired selection.) Dial \*\* to end

### **Line Ringing**

 $\bullet$ 

Dial extension (10-33) Observe the green lights for each line assigned to the extension. **Immediate Ring** = Steady light **Delayed Ring** = Slow flashing light **No Ring** = Fast fluttering light Press each line button until the desired ring option is set.

### **Station Lock**

Dial extension (10-33) Press a programmable button (Lights recommended) Dial **Feature** 21

**Station Unlock** (Extension 10 or 11 only, button assignment not recommended) Press a programmable button Dial **Feature** 22

# **Quick Reference Guide For Partner Plus R4.1 – Station Features**

To program a feature to a station button follow one of the following procedures:

#### **Station Programming** (At the station being programmed)

Dial **Feature** 00 Press the button to be programmed Press the **Feature** button, then dial a feature code listed below Program another button, or dial **Feature** 00 to end

#### **Centralized Programming** (At extension 10 or 11 only)

Dial extension (10-33) to be programmed Press the button to be programmed Press the **Feature** button, then dial a feature code listed below Program another button, or dial **Feature** 00 to end

#### **Feature Codes**

\*Do Not Disturb  $= 01$ **Exclusive Hold** = 02 **Recall** (Flash) =  $03$ **Saved Number Redial** = 04 **Last Number Redial** = 05 **Conference Drop** = 06 **\*Privacy** = 07 **Touchtone Enable** = 08 **Message Light On** = 09 **Message Light Off**  $= 10$ **\*\*Call Forwarding/Call Follow Me** = 11 **\*\*Account Code Entry** = 12 **Manual Signaling =** 13 + extension (10-33) (Dial \* before extension for voice call) **Voice Mailbox Transfer** = 14 **VMS Cover**  $= 15$ **Voice Interrupt Talk-Back** = 18 **Background Music** = 19

\*Requires a button with lights \*\*Button with lights recommended

## **Quick Reference Guide For Partner Plus R4.1 – Station Features**

#### **Additional Features**

Enter **Station Programming,** or **Centralized Programming**  Press button to be programmed **Call Pickup Individual** = Press **Left Intercom**, dial 6, dial extension (10-33) **Call Pickup Group** = Press **Left Intercom**, dial 66, dial group (1-4) **Direct Line Pickup – Active Line** = Press **Left Intercom**, dial 68 **Direct Line Pickup – Idle Line** = Press **Left Intercom**, dial 8 **Group Calling - Ring** = Press **Left Intercom**, dial 7, dial group (1-4) **Group Calling – Voice** = Press **Left Intercom**, dial \*7, dial group (1-4) **Group Hunting – Ring** = Press **Left Intercom**, dial 77, dial hunt group (1-6) **Group Hunting – Voice** = Press **Left Intercom**, dial \*77, dial hunt group (1-6) **Loudspeaker Paging** = Press **Left Intercom**, dial 70

#### **Extension Name Display**

#### Enter **Station Programming**, or **Centralized Programming** Press **Left Intercom**

Dial 2-digit code for each character

(MLS display = 12 characters limit, Partner display = 20 characters limit)

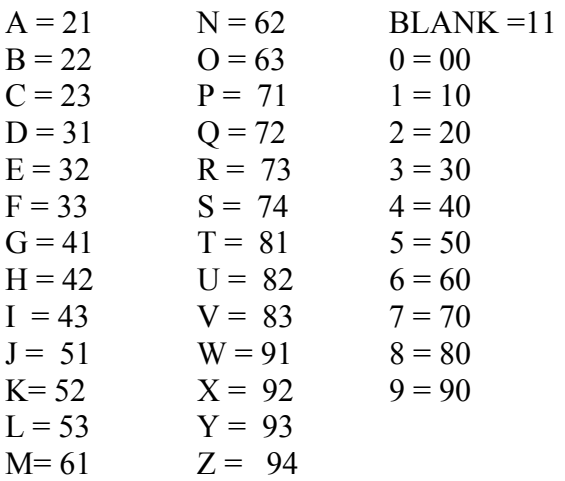

# **Quick Reference Guide For Partner Plus R4.1 – Auto/Speed Dialing**

### **Auto Dial – Inside** (Station DSS/BLF)

Enter **Station Programming,** or **Centralized Programming**

Press the button to be programmed Press the **Left Intercom** button **Cation** S Dial an extension (10-33)

Note: Dial \* before the extension to make this a voice call instead of a ringing call

### **Auto Dial – Outside**

Enter **Station Programming**, or **Centralized Programming** Press the button to be programmed Dial outside phone number (Up to 28 digits including special dialing characters)

### **Personal Speed Dial**

### Enter **Station Programming**, or **Centralized Programming**

Press the **Feature** button Dial a 2-Digit Code (80-99) Dial outside phone number (Up to 28 digits including special dialing characters.)

### **System Speed Dial (Note: NOT Done In System Programming)**

At extension 10 or 11, dial **Feature** 00 Press **Feature** followed by a 3-digit speed dial code (600-699) Dial phone number (Up to 28 digits including special dialing characters) **Special Dialing Characters**

> **Pause** (1.5 Seconds) = Press **Hold** button **Recall** (Flash) = Press **Spkr** button **Stop Dialing** = Press **Mic** button **Touchtone Enable** = Press **Transfer** button **Restriction Override** = Dial **\*** before the phone number

Dial **Feature** 00 to end

**J & J Communications 770-795-5462 or 888-552-6665 www.jandjcommunications.com**